# **Morpho - Bug #1772**

# **User guide needs to be updated**

11/18/2004 04:30 PM - Andrea Andrea

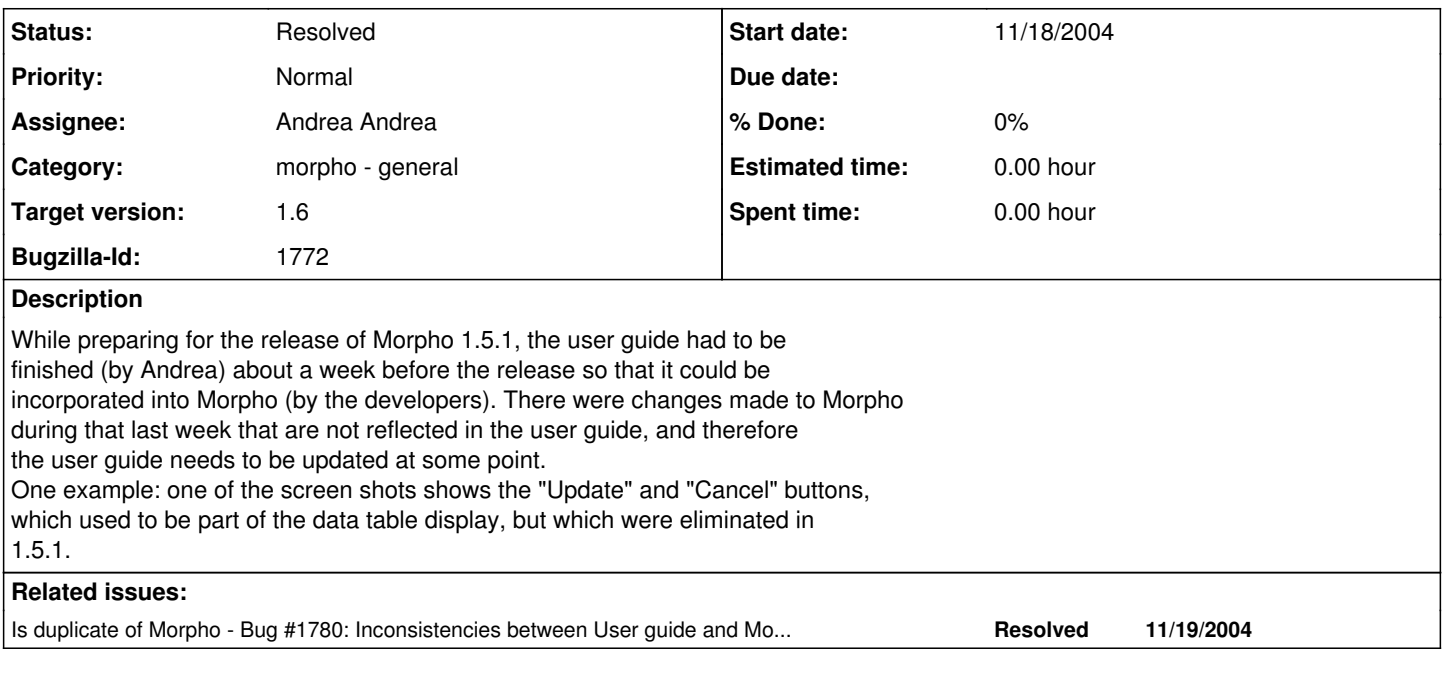

## **History**

# **#1 - 11/19/2004 11:32 AM - Andrea Andrea**

• Bug 1780 has been marked as a duplicate of this bug. \*\*\*

## **#2 - 12/02/2004 09:59 AM - Veronique Connolly**

Here are additional corrections to the User Guide:

Creating a New Data Package/Owner Details paragraph (just above "Owner Details" window), 3rd line: "thier owners" should be changed to "their owners".

Creating a New Data Package/after "Owner Details" window, 2nd paragraph, last line: need a space between "Click and "Next".

Creating a New Data Package/after "Owner Details" window, 3rd paragraph, 1st line: drop "associated" before "parties".

Creating a New Data Package/after "Geographic Coverage" window, 2nd bullet: change "be selecting" to "by selecting".

Editing a Data Package/after "Morpho Editor" heading, 1st bullet: Under the "Data" menu, choose "Add Documentation". The "Add Documentation" option doesn't exist in the "Data menu". You can get to it when you right-click on the data table.

Editing a Data Package/The Documentation Menu/ "The Documentation menu options are...:"/Access Permissions: change "E nablers" to "Enables".

Uploading and Downloading Data Packages/Uploading to a Network: the text in the "Save Current Data Package" and "Synchronize" windows has incorrect font.

#### **#3 - 12/03/2004 10:54 AM - Andrea Andrea**

Broken links - 2 found: Uploading and downloading data packages. First and last "click here" links take you to the top of the current page.

## **#4 - 12/08/2004 02:26 PM - Andrea Andrea**

The EML Handbook should be available via a link at the bottom of the Introduction page in the Morpho User Guide. It says "Read more about EML in the EML Handbook", but there is no link provided.

# **#5 - 12/10/2004 03:02 PM - Veronique Connolly**

"Editing a Data Package" section:

"The Documentation Menu" heading should be left-aligned and bold.

"Technical Notes" (at the end of the section) should be left-aligned and bold, and followed by a return case.

## **#6 - 12/17/2004 03:45 PM - Andrea Andrea**

Make a second pass through the user guide, add more detail where necessary, add more FAQs, make sure screen shots are up to date, work on related bugs regarding the user guide, such as 1774.

## **#7 - 01/07/2005 02:56 PM - Andrea Andrea**

The user guide was edited, FAQs added, broken links fixed, etc. and checked into cvs.

# **#8 - 03/27/2013 02:18 PM - Redmine Admin**

Original Bugzilla ID was 1772